Kezelési útmutató

# **ACCESSORIES**

## **G2S**

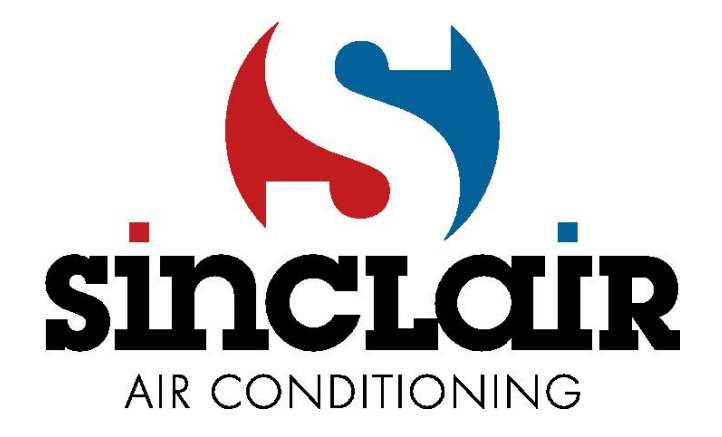

## 5 Garanciális feltételek

A gyártó a berendezés üzembe helyezésétől számított 24 hónapon keresztül garanciát vállal a hibátlan működésére, legfeljebb azonban 27 hónapig a felhasználónak való eladás napjától. Ez alatt az időszak alatt bármilyen meghibásodás javítását díjmentesen elvégzi, amely anyaghiba vagy rejtett gyártási hiba eredményeképp következett be. A garancia alól ki vannak zárva azok a meghibásodások, amelyeket mechanikai sérülés, helytelen csatlakoztatás, a termék rendeltetésétől eltérő célra való használat, az üzemeltetési vagy tárolási feltételek be nem tartása és a gyártó utasításainak figyelmen kívül hagyása okozott.

## 6 Obsah

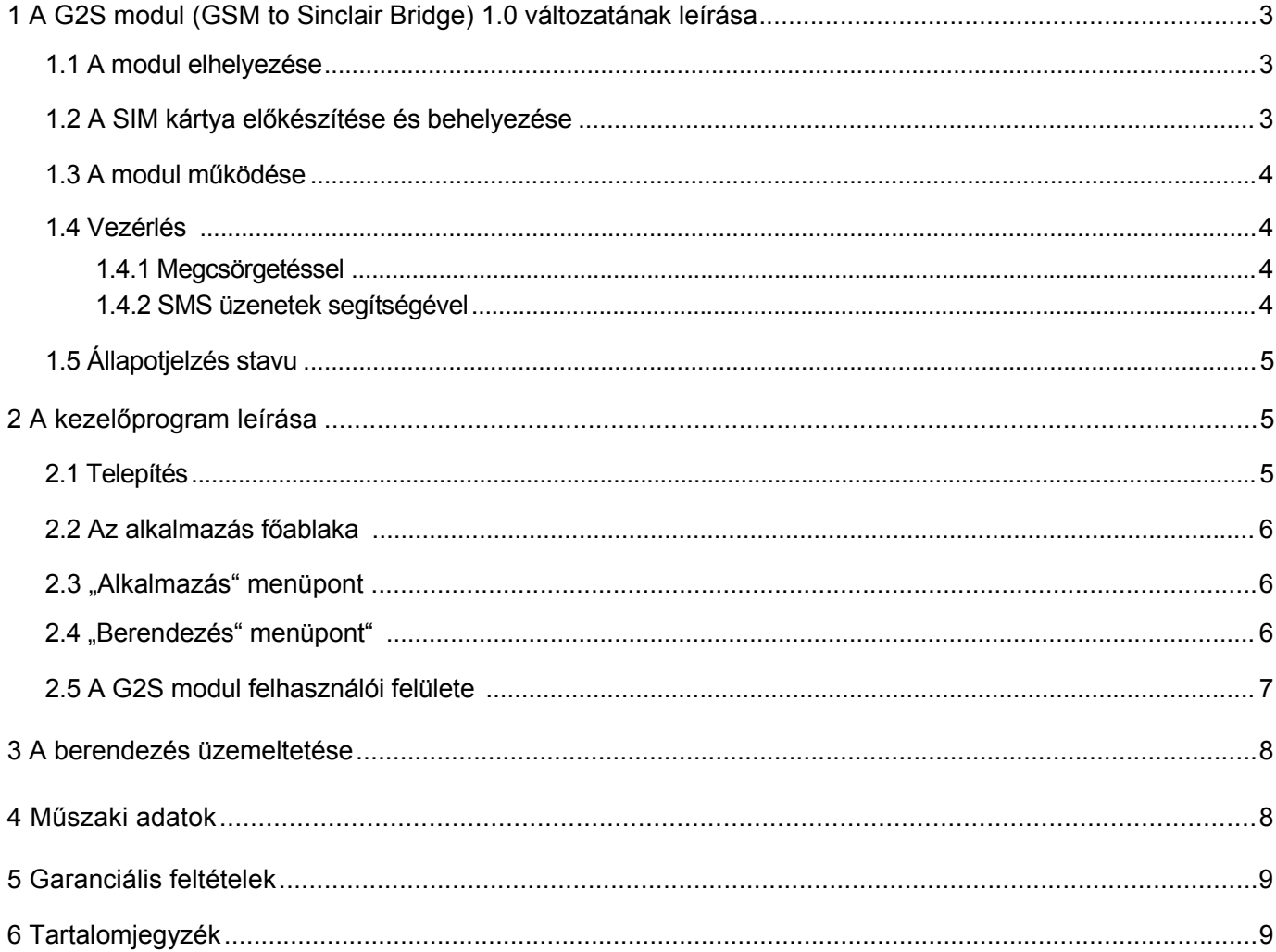

## **1 A G2S modul (GSM to Sinclair Bridge) 1.0 verzió leírása**

A G2S modul alkalmas minden Sinclair (nem SDV) split légkondicionáló egység vezérlésére az Ön mobiltelefonján keresztül. A légkondicionálóval való kommunikációra IR átvitelt használ, ezért semmilyen módon nem kell csatlakoztatni a légkondicionáló berendezéshez. Alternatív távirányítóként használható.

A modul a hátsó oldalán az elektromos kábel, illetve a számítógép USB portjához csatlakoztatható vezeték számára szolgáló csatlakozókkal, LED jelzőfénnyel és SIM kártya olvasóval van felszerelve. Az elején két darab jeladó IR dióda található.

## *1.1 A modul elhelyezése*

A G2S modul beltéri üzemeltetésre rendeltetett, azaz olyan környezetben, ahol nem lesz kitéve extrém hőmérsékleteknek, illetve víz vagy nedvesség közvetlen hatásának.

A modul használati helyén legalább egy GSM hálózatnak elég erős térerővel kell rendelkeznie. Ez akiválasztott GSM hálózaton belül a használati helyen megvalósított mobiltelefon-hívással ellenőrizhető. Ha amobiltelefonos hívással kapcsolatot tud létesíteni, akkor a térerő a G2S modul számára is megfelelő lesz.

A légkondicionáló egység vezérlésére szolgáló IR diódákat semmilyen módon nem szabad eltakarni vagy árnyékolni, és azoknak a légkondicionáló egység felé, vagy falra történő beszerelésnél a mennyezet felé kell nézniük.

A modul tápellátására 12 V-os adapter szolgál, amely a szállított csomagolás részét képezi.

## *1.2 A SIM kártya előkészítése és behelyezése*

Hogy biztosítva legyen a modul megfelelő működése, a SIM kártya modulba való behelyezése előtt el kell végezni az alábbi lépéseket

- 1. Ha a SIM kártya nincs aktiválva, aktiválja a mobiltelefonban a SIM kártyához tartozó útmutató szerint.
- 2. Az ügyfélszolgálat hívásával szüntesse meg az üzenetrögzítőt.
- 3. A mobiltelefon útmutatója szerint kapcsolja ki a PIN kód használatát.
- 4. Törölje a SIM kártyáról az összes tárolt kapcsolatot és SMS-t.
- 5. Táplálja be a SIM kártyára az összes jogosult felhasználó telefonszámát és a mesterjelszót (lásd az 1.3 fejezetet).

Ezt követően a SIM kártya használatra kész, behelyezheti a modulba

- 1. Győződjön meg róla, hogy a G2S modul ki van kapcsolva.
- 2. Helyezze be a SIM kártyát a nyílásba, ahogy azt a jobboldali ábra mutatja, és tolja bele. A kattanás után a SIM kártya rögzítve marad a kártyaolvasóban, és a vége épphogy csak kilóg a modul falán túlra.

Kivenni a SIM kártya végének ismételt megnyomásával lehetséges.

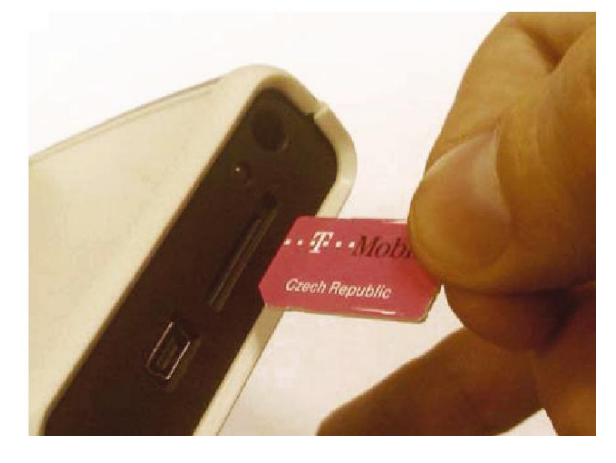

## *1.3 A modul működése*

A G2S modul memóriájában 16 jogosult telefonszám tárolható. Ezek a felhasználók a mobiltelefonjaik segítségével vezérelhetik a légkondicionálást a modulba helyezett SIM kártya telefonszámának (a továbbiakban a modul telefonszáma) megcsörgetésével, vagy SMS küldésével erre a számra.

A jogosult telefonszámok beállítása kétféleképpen lehetséges

- 1. A kezelőprogram segítségével (lásd 2. fejezet).
- 2. A jogosult telefonszámok mentésével a SIM kártyán található telefonkönyvbe, amely a berendezésbe lesz behelyezve. Így a mobiltelefon segítségével egészen tíz telefonszám megadható. A telefonszámokat nemzetközi formátumban kell beírni, a "+" előjellel vagy a "00" számjegyekkel együtt. (pl. +420604123456) és a *Sinclair0*, *Sinclair1*, ... egészen *Sinclair9* neveket kell a számokhoz hozzárendelni.

A légkondicionáló további, ill. a modul memóriájában nem tárolt telefonszámokról történő vezérlésére szolgál az ún. mesterjelszó. Hogyha az SMS üzenet tartalmazza ezt a jelszót, a modul automatikusan jogosult felhasználónak tekinti a feladót. A mesterjelszó 6 számjegyből áll, és a beállítása, ahogy a felhasználó beállítása, kétféleképpen lehetséges

- 1. A kezelőprogram segítségével (lásd 2. fejezet).
- 2. A modul SIM kártyáján található telefonkönyvbe való mentésével. A jelszónak 6 számjegyből kell állnia, és a *Jelszó* névvel kell ellátni.

Meg kell választani az Ön légkondicionáló berendezése típusának megfelelő IR kódolás fajtáját. A berendezések többségénél a *Sinclair* kódolást kell használni, viszont a Nordic egységek esetében a *Nordic* kódolás szükséges. A kódolást szintén kétféleképpen lehet beállítani:

- 3. A kezelőprogram segítségével (lásd 2. fejezet).
- 4. A modul SIM kártyáján található telefonkönyvbe való mentésével. A kapcsolatnak a Config nevet kell adni, és 2 számjegyűnek kell lennie:
	- 00 a Nordic kódolás esetében
	- 01 a Sinclair kódolás esetében

A bekapcsolást követően a modul csatlakozik a GSM hálózathoz (telefonon keresztül elérhetővé válik), majd ezután beolvassa a SIM kártyáról a jogosult felhasználókat és a jelszót, és elmenti a belső memóriájába. Ez a folyamat körülbelül 30 másodpercig tart, és a befejeztével a modul készen áll a használatra.

## *1.4 Vezérlés*

Ahogy azt már említettük, a légkondicionáló kétféleképpen vezérelhető

#### **1.4.1 Megcsörgetéssel**

Ez az ingyenes módszer lehetőséget ad a légkondicionáló bekapcsolására automatika üzemmódban, illetve ennek a használatával kikapcsolható a berendezés.

A bekapcsolás érdekében jogosult telefonszámról hívja fel a modul telefonszámát. Hallani fogja a tárcsahangot, majd a modul a 3. kicsöngést követően automatikusan elutasítja a hívást. Ezzel jelzi Önnek, hogy elfogadta a parancsot, és bekapcsolja a légkondicionáló berendezést. Hogyha a hívást azonnal elutasította, a modul nem fogadta a parancsot, és semmilyen műveletet nem fog végezni.

A légkondicionáló kikapcsolására hívja fel a modul telefonszámát egy jogosult számról, és legkésőbb a második kicsöngést követően szakítsa meg a hívást. A modul kikapcsolja a légkondicionálót.

### **1.4.2 SMS üzenetek segítségével**

Ez a módszer a feladó telefonszolgáltatójának tarifája szerint fizetett szolgáltatás, általános SMS díjjal. Ezzel a módszerrel a légkondicionáló bekapcsolható automatika üzemmódba, hűtés üzemmódba a kívánt hőmérséklet megadásával, fűtés üzemmódba a kívánt hőmérséklet megadásával, illetve kikapcsolható.

#### **Bekapcsolás automatika üzemmódba**

Küldje el az *AUTO* szót SMS-ben a modul telefonszámára.

#### **Bekapcsolás hűtés üzemmódba**

Küldje el a modul telefonszámára a következő üzenetet: *COOL xy*, melyben az xy a kívánt hőmérséklet értékét adja meg Celsius fokban. Hogyha az üzenet nem tartalmazza a kívánt hőmérsékletet, a legutóbb használt hőmérséklet lesz beállítva.

#### **Bekapcsolás fűtés üzemmódba**

Küldje el a modul telefonszámára a következő üzenetet: *HEAT xy*, melyben az xy a kívánt hőmérséklet értékét adja meg Celsius fokban. Hogyha az üzenet nem tartalmazza a kívánt hőmérsékletet, a legutóbb használt hőmérséklet lesz beállítva.

#### **Kikapcsolás**

Küldje el az OFF szót SMS-ben a modul telefonszámára.

## *1.5 Állapotjelzés*

A modul aktuális állapotának jelzésére a modul első oldalán található jelző fénydióda szolgál. A tápellátás csatlakoztatását követően a dióda halványan világít, és a GSM modul állapotát jelző intervallumban villog.

Az 1 másodpercnél rövidebb villogás az GSM hálózat keresését és a bejelentkezést jelzi.

A 3 másodpercenkénti villogás azt jelenti, hogy a modul sikeresen csatlakozott a hálózathoz és készen áll a használatra.

## **2 A kezelőprogram leírása**

A G2S kényelmesebb kezelésére és beállítására használható az USBCommunicator kezelőprogram. Viszont a modul a szoftver használata nélkül is teljes mértékben működőképes.

## *2.1 Telepítés*

A program telepítését a számítógépre csak adminisztrátori jogosultsággal rendelkező felhasználó végezheti.

#### *Rendszerkövetelmények*

Az USBCommunicator program működéséhez szükséges, hogy Microsoft Windows2000, WindowsXP vagy Windows 7 operációs rendszer legyen telepítve az adott számítógépen, továbbá szükséges a Microsoft .NET Framework 2.0 (ez a Windows 7 esetében már eleve része a rendszernek, ezért nem kell telepíteni).

#### *Eljárás*

- 1. Hogyha Windows 7-et használ, vagy már telepítve van a számítógépén a Microsoft .NET Framework 2.0, folytassa a 3. ponttal.
- 2. A Microsoft .NET Framework 2.0 telepítése. A program telepítő fájlja a mellékelt CD-n az *\sw\ dotNetFramework* mappában található (ez a *dotnetfx.exe* nevű fájl), vagy letölthető a Microsoft honlapjáról:

*http://www.microsoft.com/downloads/cs-cz/details.aspx?FamilyID=0856eacb-4362-4b0d-8eddaab15c5e04f5*

*http://www.microsoft.com/download/en/details.aspx?id=19*

Indítsa el a telepítő fájlt, és kövesse annak utasításait.

3. A kezelőprogram telepítése. Az USBCommunicator program telepítő fájlja a mellékelt CD-n az *\sw* mappában található (ez az *USBCommunicator\_setup.exe* nevű fájl). Indítsa el a telepítő fájlt, és kövesse annak utasításait.

A telepítés befejeztével indítsa el az USBCommunicator programot.

## *2.2 Az alkalmazás főablaka*

Az ebben az ablakban megjelenített füleken láthatók az összes pillanatnyilag csatlakoztatott berendezés adatai. A felső részében helyezkedik el a főmenü, legalul pedig az állapotsor, amely az összeköttetés állapotáról és a folyamatban lévő műveletekről tájékoztat.

A további leírásban az alkalmazás alapvető funkcióira és a G2S modullal összefüggő részekre összpontosítunk.

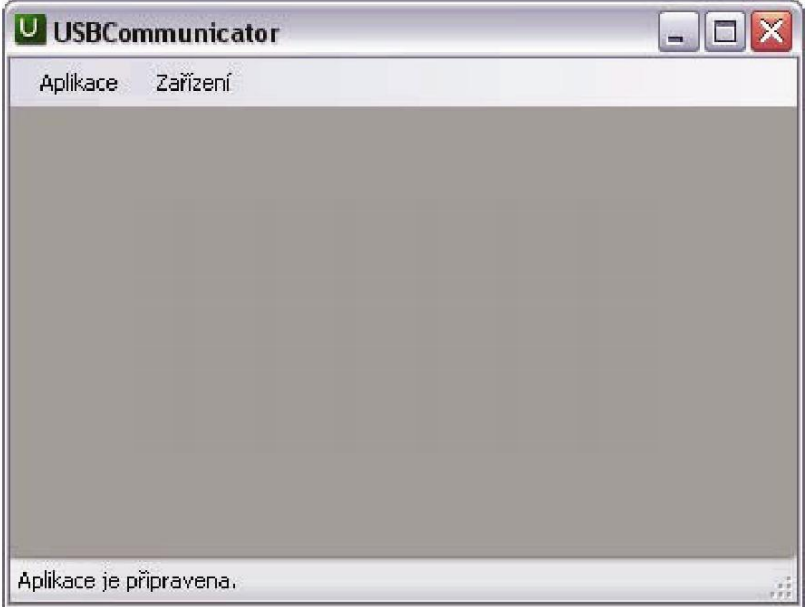

## *2.3 "Alkalmazás" menüpont*

Az alkalmazással kivitelezhető műveletek beállítására szolgál, és a következő pontokat tartalmazza

- • *Program adatok* Megjeleníti a programverzióról szóló információkat és a szerzői jogot.
- • *Nyelv* Nyelvi mutáció kiválasztása cseh vagy angol nyelvet lehet választani.
- • *Bezárás* Bezárja az alkalmazást.

## *2.4 "Berendezés" menüpont*

A számítógép USB portján keresztül a berendezésekkel végezhető műveletekre szolgál, és a következő pontokat tartalmazza

- • *Támogatott berendezések...* megjeleníti azon berendezések listáját, melyeket a program jelenlegi verziója támogatni tud.
- • *Általános berendezés megnyitása...* Megjeleníti az általános berendezés felhasználói felületét a HID szabvány szerinti kommunikációhoz.

## *2.5 A G2S modul felhasználói felülete*

Most, ha el van indítva az USBCommunicator program, a mellékelt kábel segítségével csatlakoztathatja a G2S modult az USB porthoz. (A modul beállításához nem szükséges tápellátás biztosítása a hálózati adapterről, az USB porton keresztül biztosított tápellátás is elegendő).

A csatlakoztatást követően a program automatikusan felismeri a berendezés típusát, és egy fülön megjeleníti a hozzátartozó felhasználói felületet. Ez a G2S modul esetében több részre van felosztva és a következőképpen néz ki:

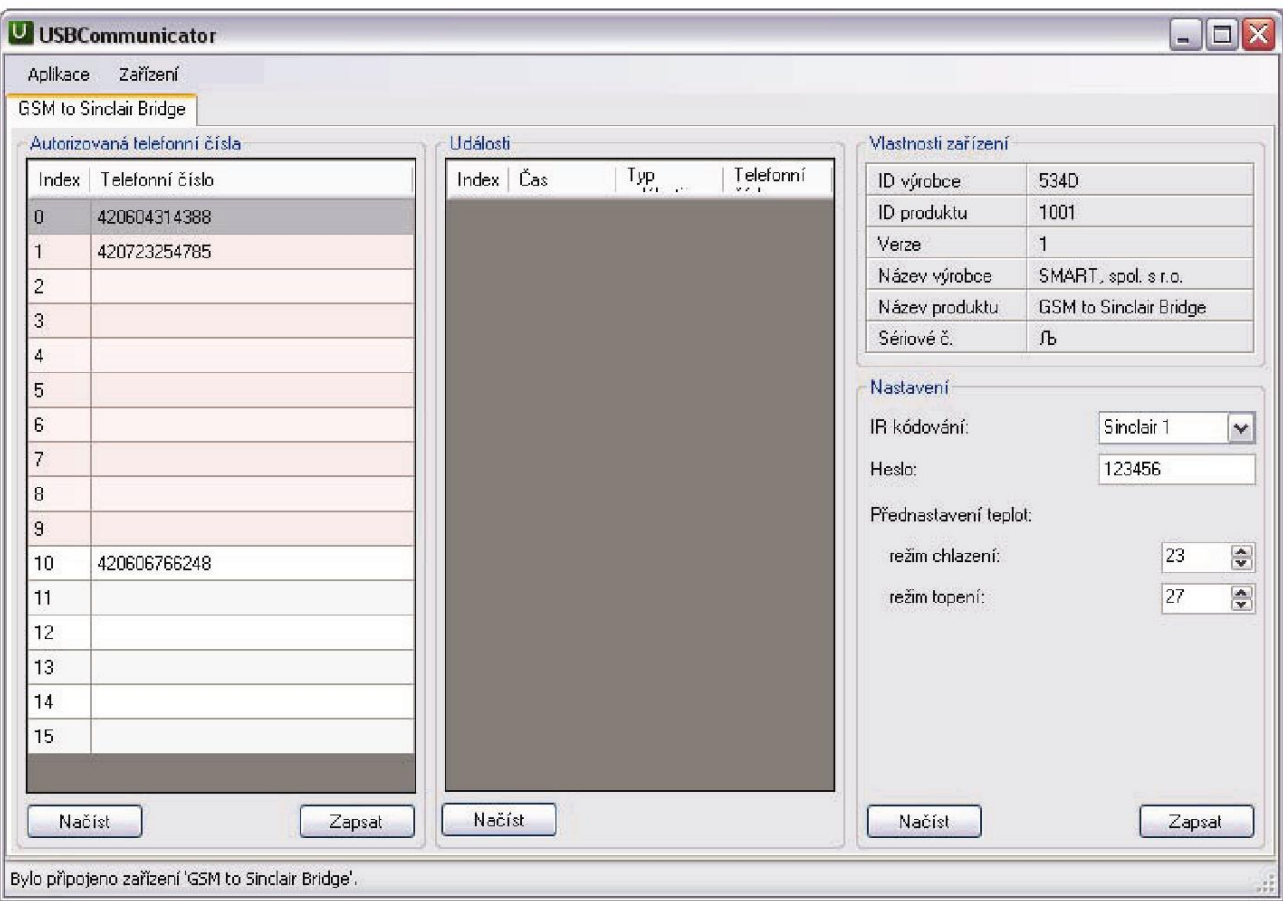

#### *Jogosult telefonszámok*

A baloldali oszlopban láthatók a modul memóriájába betáplált jogosult telefonszámok. Piros háttérszínnel azok a mezők vannak jelölve, amelyek a modul elindításakor átírhatók a SIM kártyára mentett telefonszámokkal (az első tíz mező, részletekért lásd az 1.3 fejezetet).

Az USBCommunicator programban a telefonszámokat nemzetközi formátumban kell betáplálni, de a "+" előjelet, illetve a "00" számokat ki kell hagyni. (pl. 420604123456).

Telefonszám hozzáadásához vagy módosításához válassza ki az adott mezőt, és dupla kattintással, az F2 billentyűvel vagy közvetlenül a billentyűzeten való írással adja meg a kívánt telefonszámot. A betáplálást az *Enter, felfelé nyíl, lefelé nyíl* vagy *Esc* (módosítás nélkül) billentyűk megnyomásával, vagy máshova történő kattintással fejezheti be.

Tetszőlegesen kiválasztott mezőből a telefonszám törlését ugyanúgy végezze, ahogy a betáplálást, viszont hagyja üresen a mezőt.

Az új adatok mentése a modulba a *Mentés* gomb segítségével valósítható meg.

#### *Események*

Az USBCommunicator program főablakának középső részében megjeleníthető a modulban tárolt legutóbbi események listája. Viszont a G2S modulnál ez a funkció nem használatos.

#### *A berendezés tulajdonságai*

Felül jobboldalt látható a csatlakoztatott berendezést (G2S modul) azonosító HID tulajdonságok áttekintése.

#### *Beállítások*

Alul jobboldalt látható a modul beállítási felülete. Itt lehet beállítani az IR kódolás típusát, a mesterjelszót és a hűtés (A beállított jelszava, a modul gyártási száma.), illetve fűtés üzemmódok kívánt hőmérsékletét. Ez a hőmérséklet lesz használva az SMS általi vezérléskor, hogyha az üzenet nem tartalmazza a kívánt hőmérsékletet.

Az új adatok mentése a modulba a *Mentés* gomb segítségével valósítható meg.

A *Beolvasás* nyomógomb a felületnek megfelelő adatok beolvasására szolgál a modul belső memóriájából a programba és megjeleníti a beolvasott adatokat. Az adatok teljes beolvasása automatikusan történik a modul csatlakoztatásakor a számítógéphez minden alkalommal, ezért általában nem szükséges a gomb használata.

A *Mentés* gomb az adatok programból való átvitelére és a modul belső memóriájába való mentésre szolgál.

*A betáplálás befejeztével az új adatokat a Mentés gomb segítségével el kell menteni a modulba, ellenkező esetben nem valósulnak meg a változtatások, s a módosított adatok elvesznek!*

Az összes szükséges adat modulba való mentését követően zárja be a programot, és csatlakoztassa le a modult az USB portról.

## **3 A berendezés üzemeltetése**

A G2S modul csak az ebbe a leírásba és kezelési útmutatóba belefoglalt feltételek mellett használható. Ellenkező esetben megszűnik a garancia. A gyártó nem vállal felelősséget a berendezésnek az útmutatótól eltérő használatból eredő károkért. Meghibásodás esetén kapcsolja ki a berendezést, és ne kísérelje meg a javítását vagy a szétszerelését. Az esetleges javítást csak a gyártó végezheti. Akadályozza meg, hogy a gyerekek játszhassanak a berendezéssel. A gyártó bármilyen előzetes figyelmeztetés nélkül fenntartja az útmutató módosításának jogát.

## **4 Műszaki adatok**

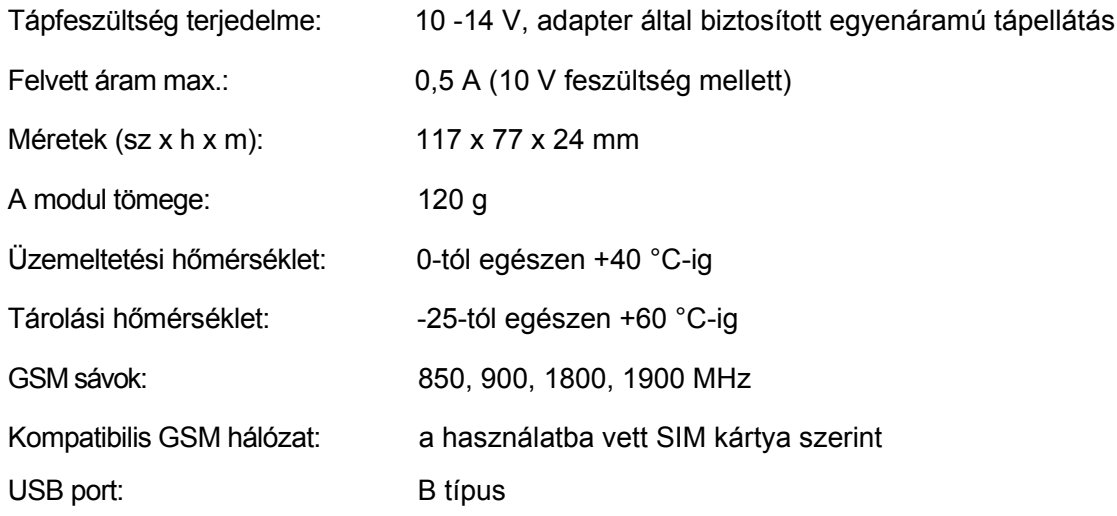

## **Információ az elhasznált elektromos készülékről (magánháztartások)**

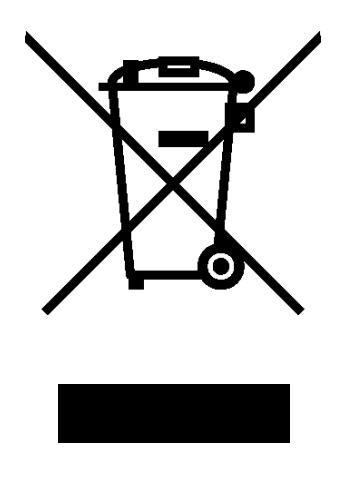

A termékeken és/vagy a mellékelt dokumentumokon feltüntetett szimbólum azt jelenti, hogy az elektromos és elektronikus készülékeket a megsemmisítés során tilos az általános háztartási hulladékkal összekeverni.

A helyes gazdálkodás, helyreállítás és újrahasznosítás érdekében kérjük, hogy ezeket a termékeket szállítsa el a kijelölt gyűjtőhelyekre, ahol díjmentesen átveszik azokat. Némely országban ezeket a termékeket vissza lehet vinni közvetlenül a kiskereskedésbe abban az esetben, ha hasonló új

terméket rendel a vevő.

Ezeknek a termékeknek a megfelelő megsemmisítése értékes energiaforrást menthet meg, és számos emberi egészségre káros hatástól kímélheti meg környezetét, melyek a hulladék nem megfelelő kezelése révén keletkezhetnek. Az önhöz legközelebb található gyűjtőhelyről bővebb információt a helyi hivataltól kérhet.

A hulladék nem megfelelő megsemmisítése esetén bírságot szabhatnak ki az érvényben levő törvények alapján.

#### **Jogi személyeknek az Európai Unióban**

Elhasználódott elektromos vagy elektronikai készülékek megsemmisítéséről bővebb információkért forduljon a helyi eladóhoz vagy forgalmazóhoz.

#### **Információk a megsemmisítésről az Európai Unión kívül**

Ez a szimbólum csak az Európai Unióban érvényes. Ha a jelen készüléket kívánja megsemmisíteni, kérem forduljon a helyi hivatalhoz vagy a forgalmazóhoz és kérjen információt ezen típusú hulladék megsemmisítésének legmegfelelőbb módjáról.